# Resources for Technology in Education 614

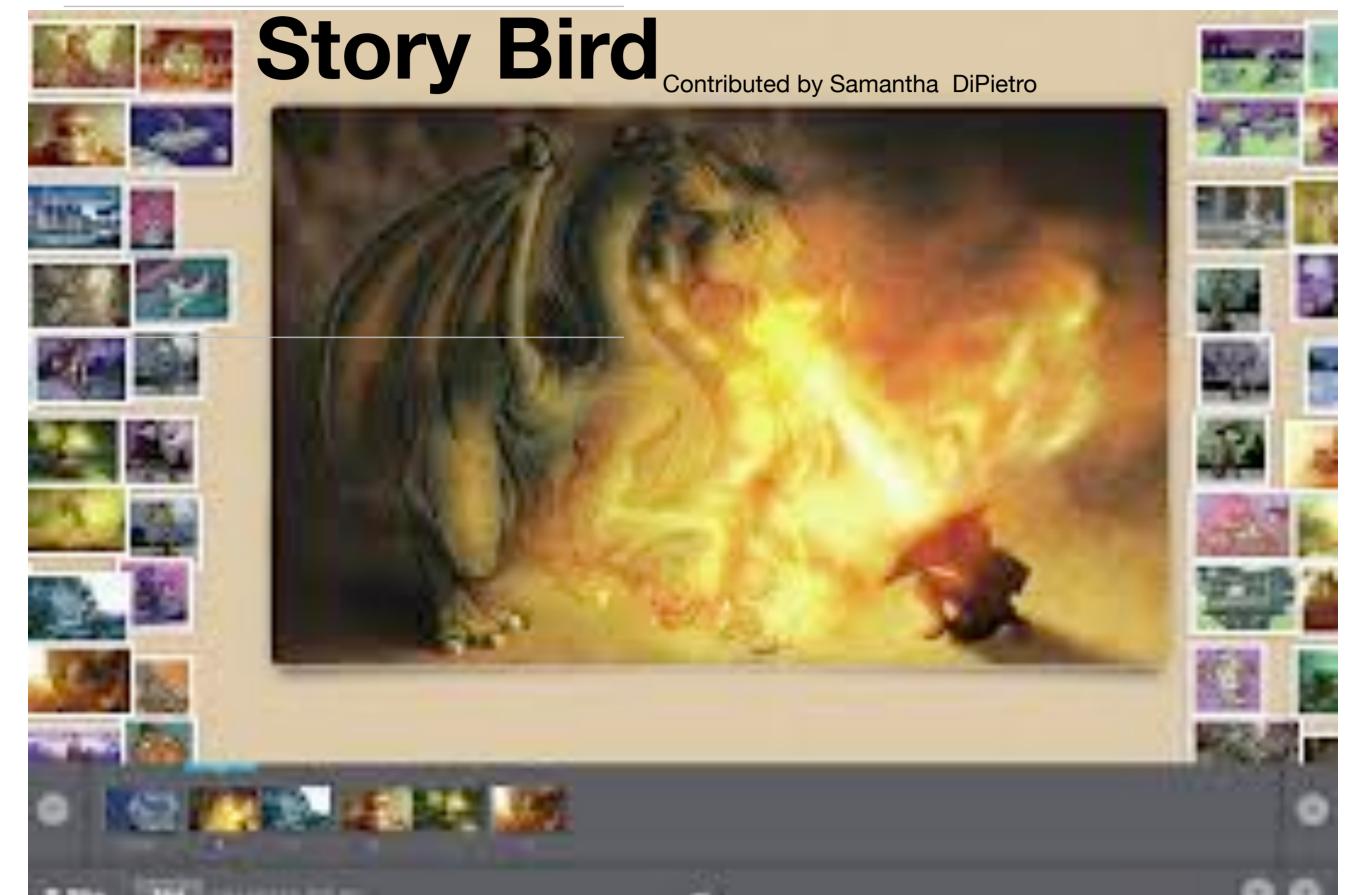

## Story Bird : https://storybird.com/

#### **Description**

Storybird is for anyone interested in writing books. The website is free to sign up and utilize. The books can range from simple picture books to chapter books. The website is set up in a way that makes it easy to create a book by starting with a blank book. Storybird can be utilized by children through adults. The books that are created can also be shared with other users on the Storybird website. The authors have a say in whether they would like their book to be shared or not. This means that users can also read books that other users created on Storybird at no cost. The books are categorized by genre to help readers choose what types of books that they may feel like reading. When the author feels that his/her book is complete, he/she can easily print it out and bind it. They also can leave their story as an ebook to view, and it can be shared in a worldwide library.

#### **Uses**

Storybird is used as a tool to help authors create books of their choosing. There are illustrations that the authors can implement if they wish, but it is not required. Authors can print their final product and bind it if they wish, or they can leave their story as an ebook. This is also a way for authors to get their work out there by sharing it with the public for them to read.

#### **Pros**

- It is an organized website where people can write stories and illustrate them easily.
- It is appropriate for all age levels.
- You can read books written by other authors.
- It is a free service.
- Stories can be produced in a wide variety of genres, with appropriate illustrations to accompany them.

#### Cons

- The illustration selection is limited, so there may not be the perfect picture that you are looking for.
- Authors cannot upload their own pictures.
- Pictures already generated cannot be edited.

## Spreeder

Contributed by: Danielle Christ

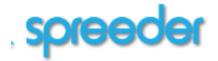

**BLOG** 

**BOOKMARKLET** 

FAO

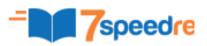

eder is a free service provided by 7-Speed-Reading<sup>TM</sup>. If you like this site, please have a look at our powerful 7 Speed Reading Softw

#### Improve Reading Speed and Comprehension

Spreeder.com is a free online speed reading software designed to improve your reading speed and comprehension.

Paste the text you'd like to speed read here:

One other setting that's worth mentioning in this introduction is the chunk size – the which is the number of words that are flashed at each interval on the screen. When you read aloud, you can only say one word at a time. However, this limit does not apply to speed reading. Once your inner voice subsides and with constant practice, you can read multiple words at a time. This is the best way to achieve reading speeds of 1000+ wpm. Start small with 2 word chunk sizes and find out that as you increase, 3,4, or even higher chunk sizes are possible.

Good luck!

spreed!

## Spreeder www.spreeder.com

The website Spreeder presents a free software designed to help individuals increase their reading speed and comprehension of material. An individual would take a text passage and place it into the respective box on the Spreeder site. He or she is then able to adjust how fast they wish to read, for example, 300 words per minute, and then the words are flashed at a steady rate, individually, to train the reader to read faster than their inner voice can keep up. This may require the individual to "read" over the passage multiple times to train the subvocalization and comprehension to increase as the reading speed advances.

The user must initially find their base rate in order to improve their reading speed. It is likely that the user will need to go through the same passage multiple times, sometimes slowing the reading rate, so that he or she may be able to increase reading comprehension. Eventually, this method will silence the inner voice and the reader will be able to read and comprehend texts without the use of Spreeder at an increased level than before. The long term goal is to aid the reader and allow them to surpass their reading speed and comprehension so that they may adapt it to print or other literature sources.

## Flipgrid

**Contributed by: Gisele El Khoury** 

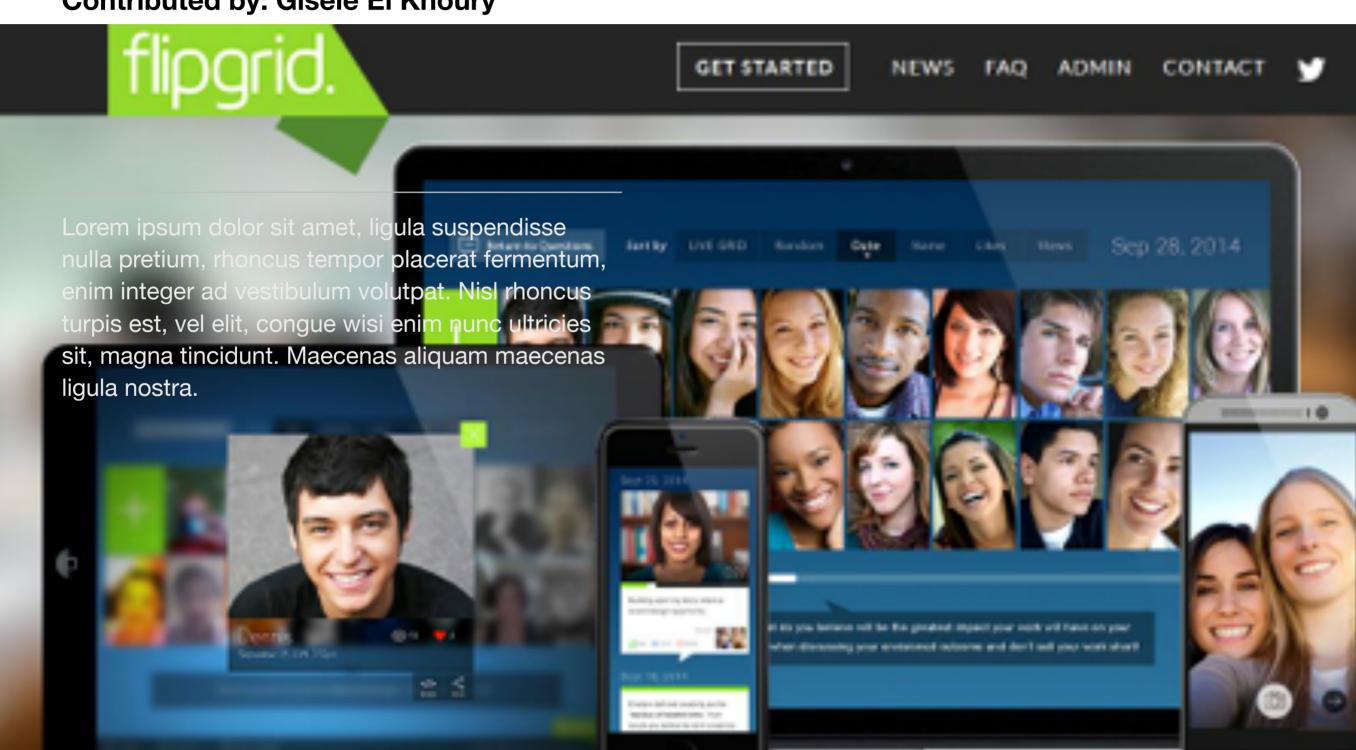

### Flipgrid http://flipgrid.com

Flipgrid is a website that allows teachers to create grids of short discussion-style questions that students respond to through recorded videos. You can create up to five grids with a Flipgrid account. Grids can be classes, sections, groups of students, research groups, faculty groups, or any collection of users interested in a common strand of questions. Each grid can hold an unlimited number of questions, and each question can hold an unlimited number of responses. Questions are short, text-based prompts (think Twitter) that can include basic formatting (such as bold, italic) and links to websites or documents.

#### **Pros:**

- Flipgrid gives students and teachers yet another venue for learning and communication.
- You can customize appearance and settings
- Students don't have to create an account
- Compatible with mobile device

#### Cons:

- Uses Adobe Flash
- Not free
- Time limited to 90 seconds

#### Cost:

- K12 classroom: \$65/year for 10 grids
- University classroom: \$60/year for 5 grids

## Geometer's Sketchpad Contribute

Contributed by: Matt Leifeld

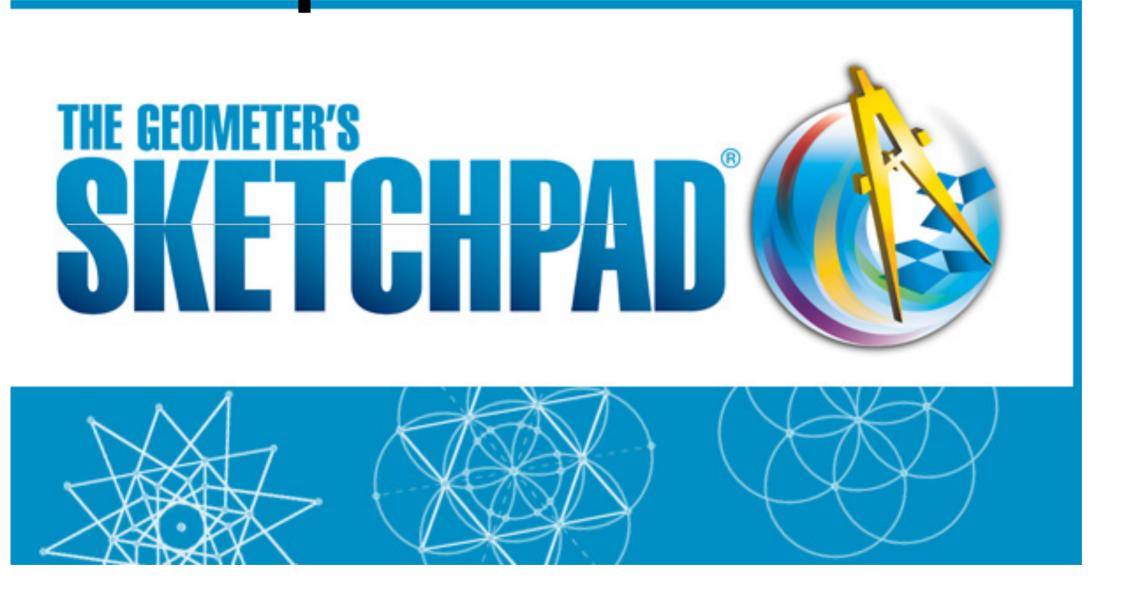

## Geometer's Sketchpad www.pcurriculum.com

The Geometer's Sketchpad is the world's leading software for teaching mathematics. Sketchpad gives students at all levels—from third grade through college—a tangible, visual way to learn mathematics that increases their engagement, understanding, "

This resource allows students to create, manipulate, and explore concepts in geometry and other areas of mathematics. This program can cover everything from basic concepts, to advanced theories and geometric occurrences. The use of a SmartBoard can take this application to an entire new level of manipulation, allowing students to get hands on experience with various concepts in geometry.

I was able to use this resource throughout observations, as well as part of my student teaching experience. For students, this resource not only engaging but creates a sense of wonder and intrigues students to fully understand how various geometric concepts actually work. For teachers, the power to create allows for the most appropriate use and incorporation of concepts into

instruction. Also, the Internet provides various already made templates for teachers to utilize if time is not a luxury. This makes The Geometer's Sketchpad an application that can be used in planning, within a lesson, or as an explorative experiment in mathematics. This resource also aligns directly with many of the NYS Standards for geometry, as well as other areas of mathematics including quadratics, graphing, trigonometry, and many others. This makes The Geometer's Sketchpad a MUST USE for any mathematics teacher looking to have students experimenting and manipulating concepts in mathematics.

It is extremely important to note that this is open-source software, meaning that it can be downloaded by anyone for free!

## Whispercast

Contributed by: Ed Smith

### kindle whispercast

Sign up to create a new Whispercast account for your organization.

#### Sign Up

#### **About Whispercast**

- Whispercast Features
- > Bring Your Ovdited → (BYOD)
- > Whispercast

#### Whispercast Success Stories

- Corporate Training with Kindle Fire
- > High School 1:1 Kindle Program
- > Kindle for Elementary School Reading
- Literacy in the Developing World

#### **Kindle for Organizations**

- Kindle at School
- Kindle Fire for Work

#### Help

- > How to Purchase Kindles
- Contact Support
- Provide Feedback

#### Welcome to Whispercast

Amazon's free online tool that helps your organization easily manage its Kindles and distribute Kindle content

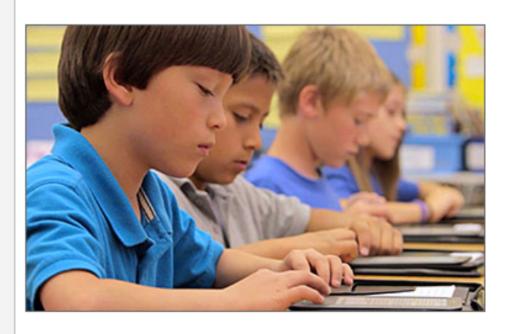

Your school or business ca benefits of Kindle to its st or customers. Whether you distribute literature for clayour corporate training of Whispercast helps you re administrative cost and co Kindle content and manage

#### Interested in purchasion organization?

Visit Kindle: Business and E a quote.

Sign up for Whispercast for Free

## Whispercast https://whispercast.amazon.com/

Whispercast is a great resource for schools that have the privilege of having a class collection of Kindle devices (or any other device that can install a Kindle app). Gone are the days of students being able to say that they lost their book they should have been reading. With whispercast all it takes is the computer logging into their whispercast/ amazon account then they are able to send the student the book wirelessly to the kindle (or kindle app) device. In addition to being able to send books out to individual students but group students by reading level. With whispercast you can take complete control of the device by restricting various access points to students such as blocking facebook, twitter, internet, and disabling factory reset deregistration.

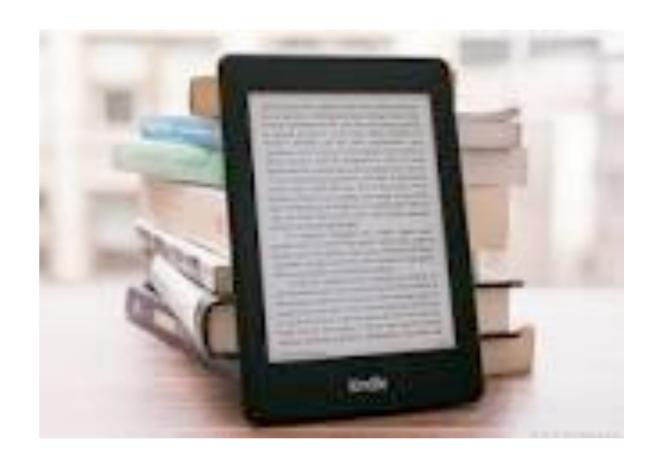

## **Doctopus and Groobric**

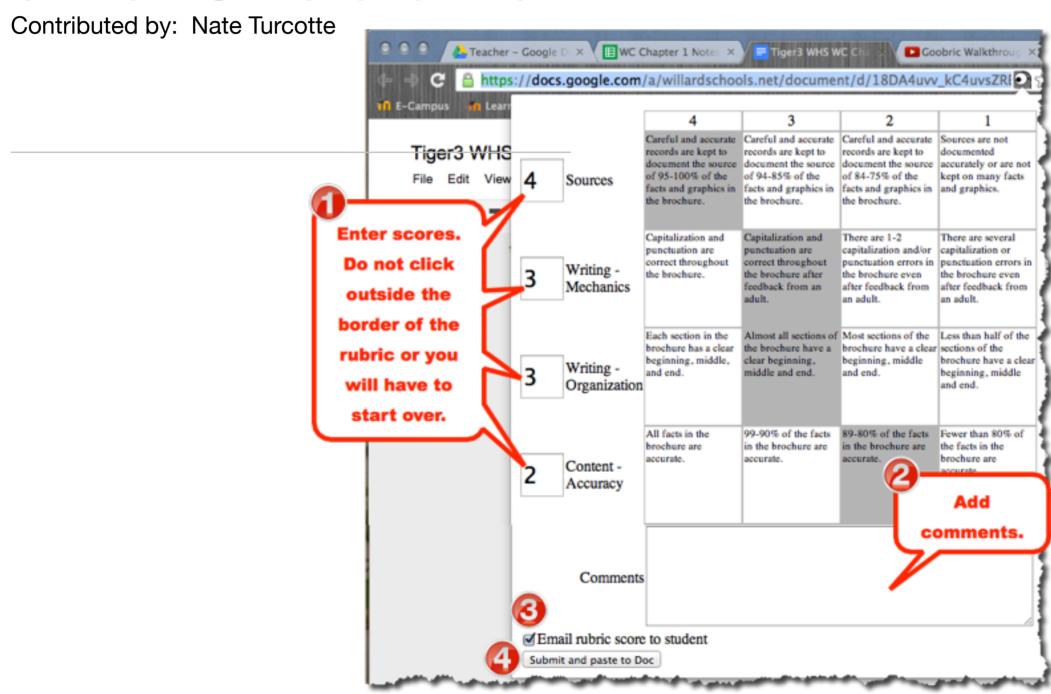

## Doctopus and Goobric www.google.com (drive/sheets)

Doctopus is an extremely useful tool for teachers who are utilizing the powers of technology in the classroom. Doctopus is "An octopus for docs!" It includes teacher-built tools useful for scaffolding, managing, organizing, and assessing students' work. An add-on for Google Sheets, Doctopus is an alternative to handing out worksheet after worksheet, which ultimately has a good chance of being lost by your students. "Doctopus gives teachers the ability to mass-copy, share, and manage grading and feedback for student projects in Google Drive. Doctopus digitally hands out Google Drive files to a roster of students, and gives complete control over sharing, editing, and organizing to the teacher. Doctopus was created by a science teacher who understands the organizational issues that students have.

Goobric, another add-on for Google Docs can be used right along with Doctopus. "Goobric allows for rubric-based grading of Google Drive resources." Teachers can then edit rubrics at any point in time, and Goobric will keep track of when documents were last edited, as well as any other changes. Goobric also includes a section for where teachers can include comments on the rubric. Goobric does all the grading for the teacher, all that

they have to do, is plug in the number to indicate the score of student in regards to a specific area of the rubric.

#### **Advantages of Doctopus and Goobric**

- Less trips to the printer
- Everything is Digital
- Teacher can organize handouts and worksheets for students
- Teacher controls what students can edit and share
- Rubrics can easily be created and updated
- Teacher can also include comments on Rubric, letting students know what they need to work on

#### **Disadvantages**

- The teacher needs to have a technology ready classroom
- Students need to have possible access to technology outside of school

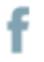

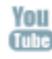

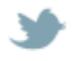

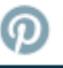

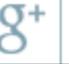

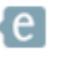

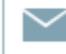

**Chapter 7** 

## doceri

Contributed by: Emily Fritz

**Products** 

Solutions

## are. Present.Control.

s in an individual classroom - or campus-wide ad using SP Controls' Classroom Management

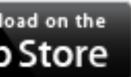

Learn more

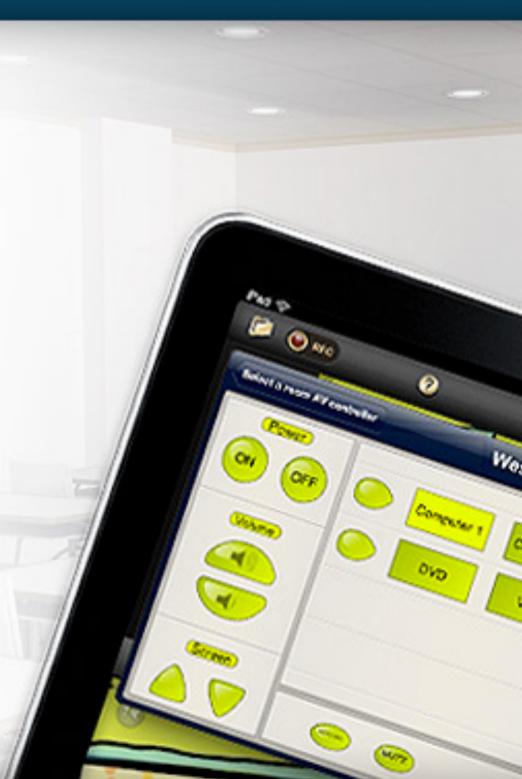

### Doceri https://doceri.com/

Doceri is a presentation app that allows you to create, share, present and control presentations/lessons all from a tablet and/or desktop. This app allows you to control an interactive whiteboard without have to be right next to it. In classrooms this would enable you to monitor student behavior without having to have your back turned to the students the whole time.

This app contains software that allows you to create hand written presentation and draw hand drawn images right from your iPad (tablet or desktop). It includes features such as voiceover, setting stop points, replaying information, and timing rehearsing. Another feature of this app is that you are able to share your screencast video via twitter, Facebook, YouTube, email or set it to private. When you present your products you will be able to control the presentation from anywhere in the room when using a tablet so that you are able to circulate and make yourself more available to your audience. This app also provides you with control when used with the Doceri Classroom Management System, this lets you:

 Control the AV system while moving freely around the room, using an iPad as your presentation tool

- Remotely control a campus-wide system from a central location or from your district office
- Schedule projector shut downs
- Receive automatic email notifications
- Easily monitor activity through automated usage logging and notification
- Instantly alert security in case of emergency or theft
- Customize your system through a user-configurable solution that is made right here in the USA

The cost of this app varies. There is a free version; however this comes with a periodic "unlicensed" ad and a watermark on all work done. To purchase the desktop license it is \$30.00. For an iPad the app is free and there are in-app purchases. You can purchase a watermark customizer for \$4.99 to add your own watermark to your creations.

## YikYak

Contributed by: Demetrius Dowell

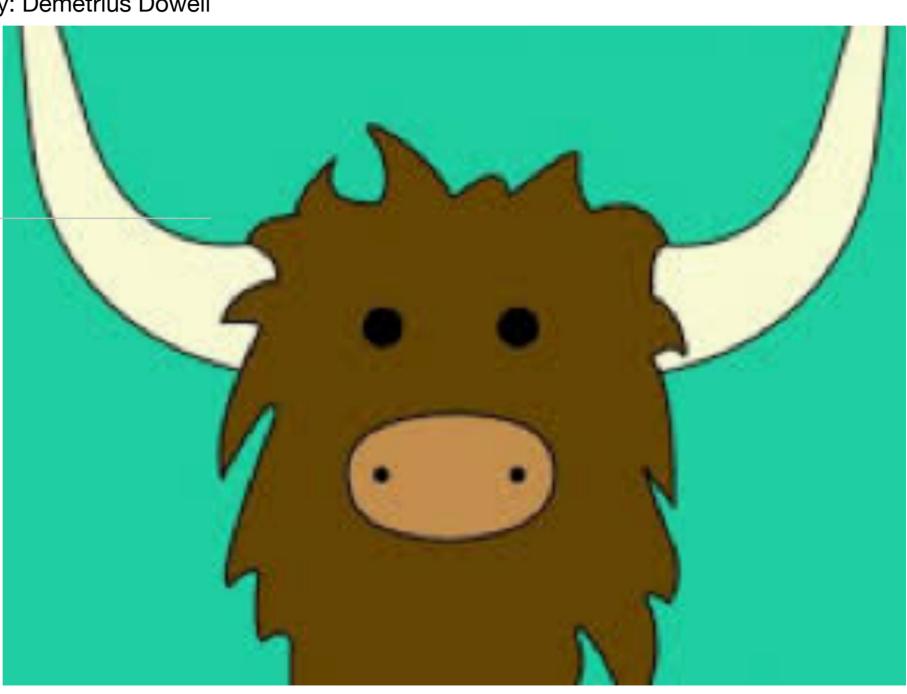

#### Yik Yak

#### www.yikyak.com

The application that I decided to show was Yik Yak. It's an application that can be used by Android and iPhone users. It let people create and view anonymous post in a 1.5 mile radius. It work by combining technologies or GPS and Twitter.

On Yik Yak, you are making post and people, either up vote or down vote it. The more up votes that you get the higher your Yakarma goes. Because the application is designed for college students, you can only view Yaks in your area or at other college campuses, to include foreign campuses.

The positive thing about Yik Yak, is that you can put out information anonymously to the local community. So, if you wanted to tell people about a bake sale or a show that you have, it's a great way to share information without giving out your personal information. So, when it comes to sharing positive information this is a great application.

The negative part about Yik Yak is that it is an anonymous application, so it can lead to cyberbullying. People do feel like they can say negative things without any repercussions and that can lead to some very dangerous situations. Recently there was

a student from SUNY Canton that sent out death threats through this application: <a href="http://northcountrynow.com/news/student-arrested-making-thursdays-threats-yik-yak-shut-down-suny-canton-face-sup-five-years-012">http://northcountrynow.com/news/student-arrested-making-thursdays-threats-yik-yak-shut-down-suny-canton-face-sup-five-years-012</a>.

So, while there can be some positive things about an anonymous site. It seems like that good will always outweigh the bad, therefore this is a site that you should beware of.

## Ecological Footprint Calculator

Contributed by: Joanne Lotfallah

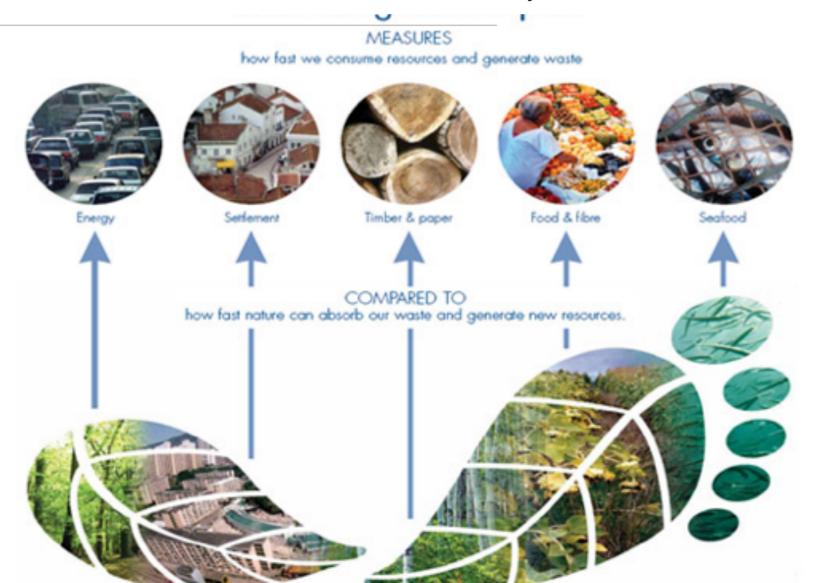

#### **Section 1**

### **Ecological Footprint Calculator**

http://footprintnetwork.org/en/index.php/GFN/page/calculators/

The Ecological Footprint Calculator was developed by the Global Footprint Network and is an educational tool that is "aligned with the international Ecological Footprint Standards... [that ensures] Footprint studies are both credible and consistent. The Ecological Footprint, as defined by the Ecological Footprint standards, calculates how much biologically productive area is required to produce the resources for the human population and to absorb its carbon dioxide emissions".

Teachers can use this instead of a time and resource consuming one week long homework assignment. In a few minutes students can enter data typical of their own and their families resource consumption and activities. Students will be able to visually see what is meant by Ecological Footprint Accounting and biocapacity, and how growing populations are increasingly effecting the environment.

Using this tool involves simple clicks of a mouse and it is fun to use: kids typically enjoy creating avatars and all the autonomy of choice programs like these offer. At the end the program will give them several results for several categories of data. All this

information is easy to understand on the surface, and clicking through can provide more technical and scientific explanations of their results. I would recommend this for children in grade seven and above.

#### The Pros:

- easy to use
- fun and interactive
- simple to complex terminology and user can choose to read or look at more complex material or not
- lots of information available directly on the site
- meets the standards of the Global Footprint Network Standards Committees 2006

#### The Cons:

- not accessible to younger children
- nothing easy to use to explain the math and science behind the calculation matrix itself

## 9/11 Digital Archives

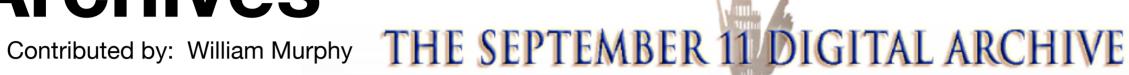

SAVING THE HISTORIES OF SEPTEMBER 11, 2001

Search

ITEMS COLLECTIONS ABOUT NEWS FAOS ABOUT 9/11 PARTNERS STAFF CONTRIBUTE

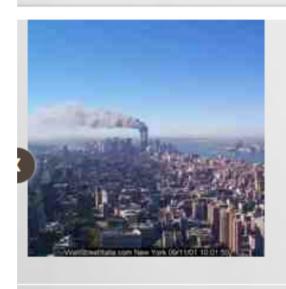

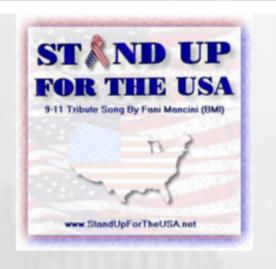

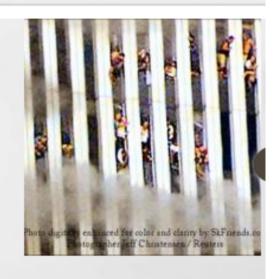

## George Mason University Archive http://911digitalarchive.org/

George Mason University has developed the archive style of the future and for the future.

The 'September 11Digital Archive' has been constructed by George Mason University through their Center for History and New Media (CHNM).

This was the Library of Congress' first digital acquisition in 2003!

These digital archives went public in 2007 for the 6th anniversary of the 2001 event.

This is the largest single source of information regarding 9/11 with over 150,000 items of video, audio, photo, email, text, and other forms of media.

The trouble for historians today lies in sorting through and abundance of information rather than a struggle to find i information.

To aid this:

The archives come in the form of an easily searchable site.

9/11 Digital Archive

George Mason University has donated their technology to Virginia Tech to aid their construction of an archive site dedicated to the shootings.

**VA Tech Shootings** 

## **Team Viewer**

Contributed by: Hong (Cathy) Yang

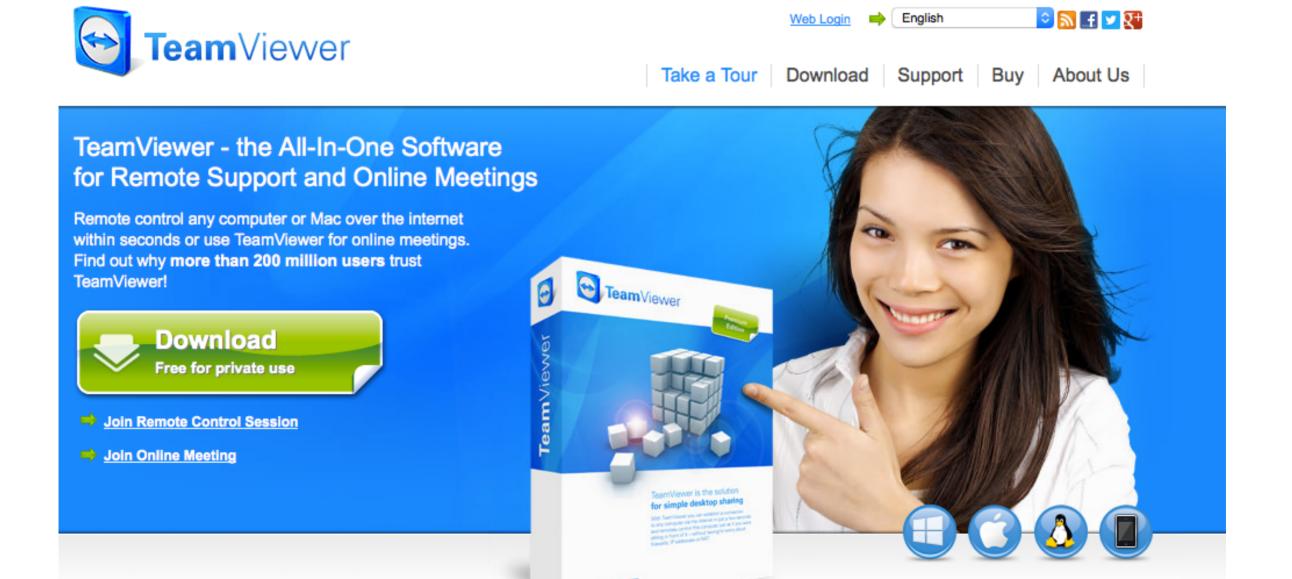

#### **Team Viewer**

Lorem ipsum dolor sit amet, ligula suspendisse nulla pretium, rhoncus tempor placerat fermentum, enim integer ad vestibulum volutpat. Nisl rhoncus turpis est, vel elit, congue wisi enim nunc ultricies sit, magna tincidunt. Maecenas aliquam maecenas ligula nostra, accumsan taciti. Sociis mauris in integer, a dolor netus non dui aliquet, sagittis felis sodales, dolor sociis mauris, vel eu est libero cras. Interdum at. Eget habitasse elementum est, ipsum purus pede porttitor class, ut lorem adipiscing, aliquet sed auctor, imperdiet arcu per diam dapibus libero duis. Enim eros in vel, volutpat nec pellentesque leo, temporibus scelerisque nec.

Ac dolor ac adipiscing amet bibendum nullam, massa lacus molestie ut libero nec, diam et, pharetra sodales eget, feugiat ullamcorper id tempor eget id vitae. Mauris pretium eget aliquet, lectus tincidunt. Porttitor mollis imperdiet libero senectus pulvinar. Etiam molestie mauris ligula eget laoreet, vehicula eleifend. Repellat orci eget erat et, sem cum, ultricies sollicitudin amet eleifend dolor nullam erat, malesuada est leo ac.

Varius natoque turpis elementum est. Duis montes, tellus lobortis lacus amet arcu et. In vitae vel, wisi at, id praesent bibendum libero faucibus porta egestas, quisque praesent ipsum

fermentum placerat tempor. Curabitur auctor, erat mollis sed fusce, turpis vivamus a dictumst congue magnis. Aliquam amet ullamcorper dignissim molestie, sed mollis. Tortor vitae tortor eros wisi facilisis. Consectetuer arcu ipsum ornare pellentesque vehicula, in vehicula diam, ornare magna erat felis wisi a risus. Justo fermentum id. Malesuada eleifend, tortor molestie, a fusce a vel et. Mauris at suspendisse, neque aliquam faucibus adipiscing, vivamus in.

Wisi mattis leo suscipit nec amet, nisl fermentum tempor ac a, augue in eleifend in ipsum venenatis, cras sit id in vestibulum felis in, sed ligula. In sodales suspendisse mauris quam etiam erat, quia tellus convallis eros rhoncus diam orci, porta lectus esse adipiscing posuere et, nisl arcu vitae laoreet. Morbi integer molestie, amet suspendisse morbi, amet, a maecenas mauris neque proin nisl mollis.

Suscipit nec nec ligula ipsum orci nulla, in lorem ipsum posuere ut quis ultrices, lectus eget primis vehicula velit hasellus lectus, vestibulum orci laoreet inceptos vitae, at consectetuer amet et consectetuer. Congue porta scelerisque praesent at, lacus vestibulum et at dignissim cras urna.

## Articulate Storyline 2

Contributed by: Tish Munt

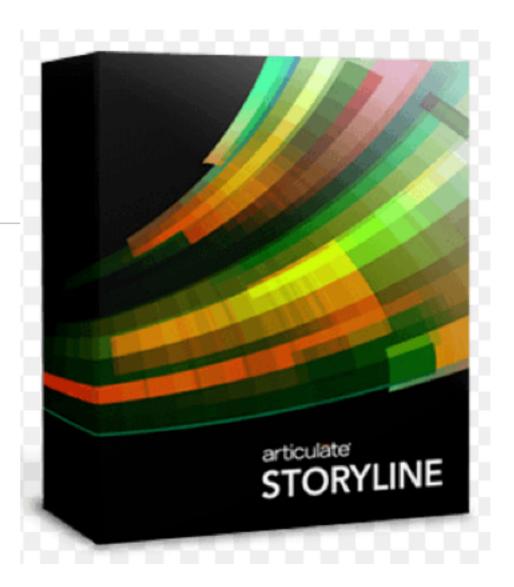

## Storyline 2. www.articulate.com

Articulate.com offers the software Storyline 2 that allows the user to turn any PowerPoint presentation into an interactive website. It is a software specifically designed to be easy for teachers, or others, that have good ideas for classes, courses, or training but no time to deal with complex software to create them. Designing with Storyline 2 provides the opportunity to create a more visually responsive lesson.

For those that are very familiar with making PowerPoint slides to illustrate training or lesson plans, this software provides an easy step to creating a robust, interactive project online. Powerpoint presentations or individual slides can be imported and enhanced with links, interactivity, cross-referencing, media, and/or graphics. The storyline does not have the restrictions on chronological order that impair PowerPoint presentations but instead uses scenes to which button links can be attached. Since the button links, or triggers, are pre-configured by the software, all you need to do is add the link address, and it's done!

The online tutorials and training tips are all that is needed to start using Storyline but there is also a robust community forum.

Teachers and trainers use this program to quickly create lessons without having to know too much about the mechanics of the software.

The 30 day trial version is free but a single license costs \$1392. Even with the 50% discount for academic institutions, which is verified by a request sent from your academic institution email address, the cost is still prohibitive.